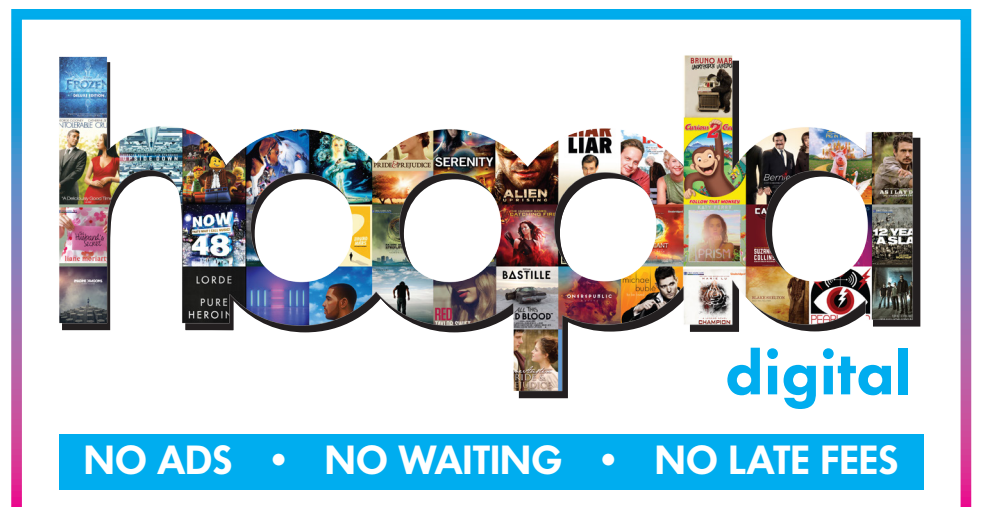

With **hoopla** you can stream free movies, television shows, music and audiobooks directly to your computer or mobile device. **hoopla** also allows you to download items for offline use with the hoopla app on your Android or iOS powered device.

## Please note:

- Each registered cardholder has access to 5 checkouts per month. These can be used anytime throughout the month.
- Most movies and TV shows are available for 72 hours from the original time of checkout.
- Music is available for 7 days from the original time of checkout.
- Audiobooks are available for 3 weeks from the original time of checkout.
- You must sign up with hoopla before you are able to use it.

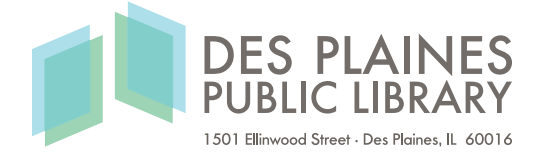

## Using A Computer

- 1. Go to https://www.hoopladigital.com/home
- 2. Click Sign Up in the top-right hand corner of the screen then, agree to the Terms and Conditions.
- 3. On the next page, fill in the sections for Personal Info and Library Info. You must have a valid DPPL card to register.
- 4. Click Register.
- 5. Search and browse for titles.
- 6. Borrow and stream!

Note: You will need to install the Widevine Media Optimizer before you are able to watch videos through hoopla.

## Using The App

The app is available for Android and iOS devices and requires a WiFi or data connection. Items can be streamed through the app or are available to download for offline use.

- 1. Search for and download the Hoopla Digital app from the Google Play or Apple App Store.
- 2. Open the app and tap the Sign In icon to log in. If you are not registered yet, tap the Sign Up icon and follow the prompts to sign up.
- 3. Search, browse and borrow titles. You must stream all items within the app itself.
- 4. To download items for offline use, you must fully download the item before taking your device offline. Once you have borrowed an item, locate the item in your Borrowed list and tap on it. Then, depending on your device, you will see a cloud icon or a Download button. Tap this and wait for the download to complete.

## For further assistance:

- Call us at 847-376-2840 for phone support or to set up a one-on-one session.
- Email us at readersservicesdesk@dppl.org
- Stop by the 3rd floor Information Desk for an in-person tutorial of our eResources.
- Be sure to visit dppl.org/ebooks-more to keep up-to-date with our latest eResources.